## **Large Format Printing ("lfp") at SCC**

All large format documents have to be send via webPRINT (scc.kit.edu/webprint) to the central large format color printers of PRINT *& plot* at Campus North or South. Grammages of 130g/m² coated plain or 190g/m² semi-gloss photo paper are available.

## **Requirements**

These printers are accessible to KIT-staff, KIT-"Gäste & Partner" (associate partners) (account typ "ab1234") and students (**only at Campus South**, account typ "**u**abcd").

Reassignment of an account (e. g. change to another KIT-organization / change from assoc. partner to KIT-staff) might result in absence of the lfps in webPRINT's device selection menu. To regain access, reset your **password** at my.scc.kit.edu/english/ *"Activation"* and delete the old password in your browser's password-manager (old pw. may be reused).

## **Properties**

The following specifications must be met:

- File format: PDF
- $\bullet$  File size:
- Number of pages in PDF:  $1$
- Paper width (short edge): max. 890 mm

 $max$  300 MB

# **Creation of Project**

The PDF document must correspond to the desired print image (webPRINT offers no layout options like "N-up", "Booklet", "Scaling"). Please consider the following:

#### Choose **correct paper size**

 Over-size (short edge width max. 890 mm!), A0, A1, A2. **A3** should be used only for borderless printout, elsewise the A3/A4 central printers are faster & cheaper.

Paper sizes <**A3** (297x420 mm) will be **discarded** after upload ("Fehler@Download" (error@download)).

Informations concerning paper size of PDF documents are to be found in Adobe Reader in "File" "Properties" "**Description**"

Typical A-formats do have these dimensions:

- A0: 841 x 1189 mm  $A1: 594 \times 841$  mm A2: 420 x 594 mm A3: 297 x 420 mm
- **Layout** with respect to the printing area.
- **Multiple copies** (e. g. 16 copies of A1) may be accomplished as follows (tiles):

Set projekt in A1-format and duplicate the finished project/page as often as desired within the file (e.g. 16 copies = document with 16 pages).

 When creating the final 1-page PDF for file upload(see also "Project Termination") follow these steps:

In Print menu of PDF printer driver…

1. Paper size: Depending on page count (i. e. # of copies; here: width = 841 mm, length = multiple of 597 mm) set paper size as follows in… "Properties" > "Advanced..." > "Paper/Output" > "Paper size" "**PostScript Custom Page Size**":

**Width** *<sup>=</sup>* 841.00 mm

**Lenght** *<sup>=</sup>*n(597.00) mm (here: 4476.00 mm) **Paper Feed Direction:** Short Edge First

2. Determine number of copies and placement on sheet (N-up):

> **Page Size & Handling:** Multiple **Pages per Sheet:** *number of copies*

*Annotation: As 4.5 m of paper length is pretty unhandy, the 16 copies mentioned in this example should be spread over 4 posters with 4 tiles/copies each (*- *height = 1189.00 mm).* 

*The original file should then have 4 pages, the 4-tile single-page PDF be uploaded with webPRINT option "Exemplare"* (copies) *= "4".* 

# **Project Termination & Printing**

The document has to be send as PDF to the lfp. When creating the PDF, please note…

 we strongly recommend to **not** create the PDF file with "Save as" or "Export" from the file menu but via the Print menu of the application **using a PDF printer driver** like **PDF24, PDFCreator** (Win) or **PDFwriter**(Mac):

www.scc.kit.edu/dienste/6515.php

For Linux, a PDF printer driver may be installed with Linux on-board tools:

- 1. in command line interface (CLI) type: sudo apt-get install cups-pdf
- 2. Open "System" > "Printing" and choose "New"
- 3. Choose "Generic CUPS-PDF printer", then "Forward"
- 4. Finish with "Apply"
- Do **always**\* embed fonts in PDF files by choosing the following option within the Print menu: "Properties" > "Advanced..." > "Graphic" > "TrueType-Font" > "**Download as Softfont**"
- \* We recommend this setting in general www.scc.kit.edu/dienste/8129.php#block8665
- All large format jobs are ripped with 1.440x720 dpi **resolution**. It's therefore useless to include objects with a significant higher resolution. Ripping futile large amounts of data absorbs a lot of process time, blocks operation and may lead to job abortion.

## **Status / Printer Queue**

Job status / printer queues are displayed online. Choose the desired printer within the navigation panel of the following URI:

www.scc.kit.edu/druckerwarteschlange- *choose device in navigation panel* 

As soon as a job is marked "**fertig**" (done) it may be picked up at PRINT *& plot* (CN: Bldg. 441, GF, R 168, CS: Bldg. 20.21,BF,R-109).

#### **Good to know…**

- **Firefox:** Some add-ons cause problems uploading files > 500 kB. Workaround: Disable add-ons in "Firefox menu bar" "Help" "**Restart with add-ons disabled**"
- **Password** protected PDF files may only be printed through a workaround:

1. Convert PDF to PostScript file using the "Print" dialogue in Adobe Reader: "Expanded…" "**Print to file**". Rename file extension to .**ps** if needed.

Alternatively convert PDF file with a PostScript printer driver to a PS file.

#### www.scc.kit.edu/dienste/3458.php

- 2. Open new PS file in **GSView** (Windows), **MacGSView** (Mac), **Ghostview** (Linux) and convert PS file back to a new PDF file with a PDF printer driver. www.scc.kit.edu/dienste/6515.php
- 3. Upload new PDF with webPRINT.
- Posters will be rotated automatically to minimize paper consumption.

#### **Contact**

Karlsruhe Institute of Technology (KIT) Steinbuch Centre for Computing (SCC)

Print & Plot – South Zirkel 2, 76131 Karlsruhe

Tel.: 0721 608-43344 E-Mail: printundplot-cs@scc.kit.edu www.scc.kit.edu/printundplot

#### **Publisher**

Karlsruhe Institute of Technology (KIT) Kaiserstraße 12 76131 Karlsruhe, Germany Editoral staff: Print & Plot, November 2020, R.04.2.01www.kit.edu

Karlsruhe © KIT 2020

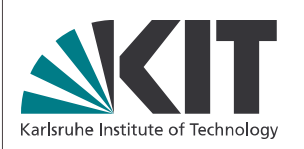

# **04.4 Large Format Printer(Printing Posters)**

#### Steinbuch Centre for Computing